## **Read the Docs Template Documentation**

*Release 1.0*

**Read the Docs**

**Jul 03, 2018**

### **Contents**

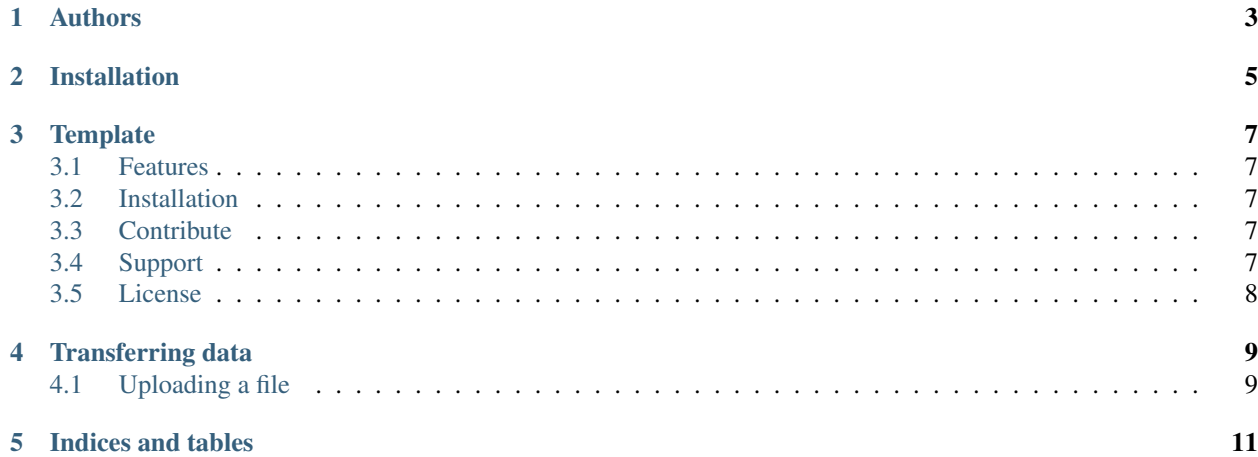

Contents:

Authors

- <span id="page-6-0"></span>• Eric (New contributor)
- Anthony

Installation

<span id="page-8-0"></span>Install the package with pip:

\$ pip install read-the-docs-template

#### **Template**

<span id="page-10-0"></span>\$project will solve your problem of where to start with documentation, by providing a basic explanation of how to do it easily.

Look how easy it is to use:

import project # Get your stuff done project.do\_stuff()

#### <span id="page-10-1"></span>**3.1 Features**

- Be awesome
- Make things faster

#### <span id="page-10-2"></span>**3.2 Installation**

Install \$project by running:

install project

#### <span id="page-10-3"></span>**3.3 Contribute**

- Issue Tracker: github.com/\$project/\$project/issues
- Source Code: github.com/\$project/\$project

#### <span id="page-10-4"></span>**3.4 Support**

If you are having issues, please let us know. We have a mailing list located at: [eferlanti@tacc.utexas.edu](mailto:eferlanti@tacc.utexas.edu)

#### <span id="page-11-0"></span>**3.5 License**

The project is licensed under the BSD license.

#### Transferring data

<span id="page-12-0"></span>Before we talk about how to do basic operations on your data, let's first talk about how you can move your data around. You already have a storage system available to you, so we will start with the "hello world" of data movement, uploading a file.

#### <span id="page-12-1"></span>**4.1 Uploading a file**

#### CLI

\$ files-upload -v -F files/picksumipsum.txt -S api.tacc.cloud nryan

cURL

{

```
$ curl -sk -H "Authorization: Bearer $ACCESS_TOKEN" \
    -X POST \
    -F "fileToUpload=@files/picksumipsum.txt" \
    https://tacc.cloud/files/v2/media/api.tacc.cloud/nryan
```
The response will look something like this:

```
"internalUsername": null,
"lastModified": "2014-09-03T10:28:09.943-05:00",
"name": "picksumipsum.txt",
"nativeFormat": "raw",
"owner": "nryan",
"path": "/home/nryan/picksumipsum.txt",
"source": "http://127.0.0.1/picksumipsum.txt",
"status": "STAGING_QUEUED",
"systemId": "api.tacc.cloud",
"uuid": "0001409758089943-5056a550b8-0001-002",
"_links": {
    "history": {
```
(continues on next page)

(continued from previous page)

```
"href": "https://tacc.cloud/files/v2/history/system/api.tacc.cloud/nryan/
˓→picksumipsum.txt"
       },
        "self": {
            "href": "https://tacc.cloud/files/v2/media/system/api.tacc.cloud/nryan/
˓→picksumipsum.txt"
       },
        "system": {
            "href": "https://tacc.cloud/systems/v2/api.tacc.cloud"
        }
   }
}
```
You may upload data to a remote systems by performing a multipart POST on the FILES service. If you are using the Agave CLI, you can perform recursive directory uploads. If you are manually calling curl or building an app with the Agave SDK, you will need to implement the recursion yourself. You can take a look in the *files-upload* script to see how this is done. The following is an example of how to upload a file that we will use in the remainder of this tutorial.

You will see a progress bar while the file uploads, followed by a response from the server with a description of the uploaded file. Agave does not block during data movement operations, so it may be just a moment before the file physically shows up on the remote system.

Indices and tables

- <span id="page-14-0"></span>• genindex
- modindex
- search